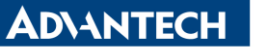

**Enabling an Intelligent Planet** 

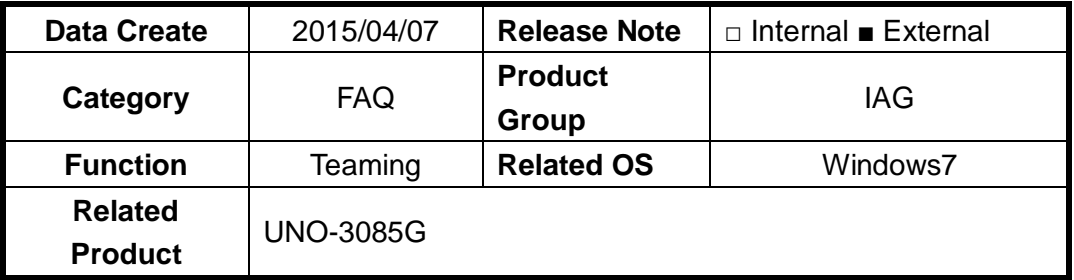

## **[Abstract]**

How to enable Teaming Function while using intel's LAN chip

## **[Solution]**

- 1. Make sure the LAN chip can support teaming function.
- 2. Go to device manager, select LAN chip and right-click to go into the property page.
- 3. Select Teaming page. Click New Team.

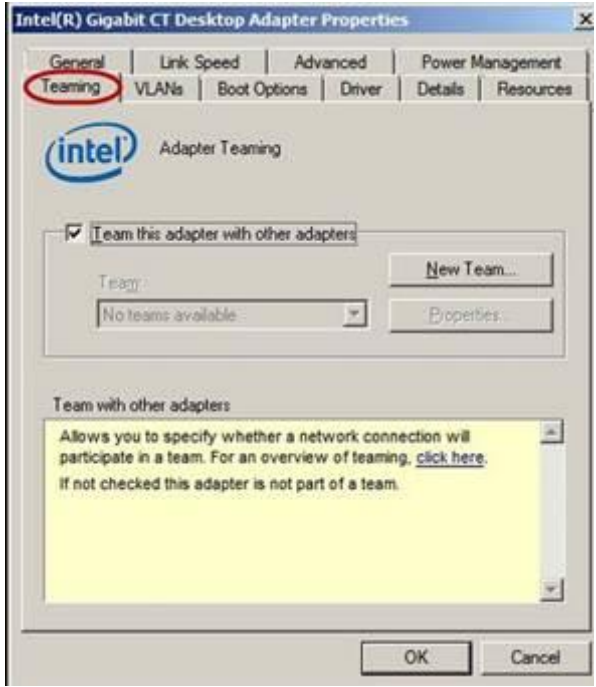

4. There will be five modes available.

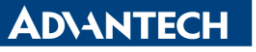

**Enabling an Intelligent Planet** 

## **New Team Wizard**  $\mathbf{x}$ Select a team type: **Adapter Fault Tolerance Adaptive Load Balancing Static Link Aggregation** IEEE 802.3ad Dynamic Link Aggregation Switch Fault Tolerance **Adapter Fault Tolerance** ۰ Adapter Fault Tolerance (AFT) provides redundancy through (三) automatic failovers from an active adapter to a standby adapter in the case of switch port, cable, or adapter failure. One adapter is selected to be the active adapter. All other adapters are in standby. Primary and Secondary adapters can be selected for the team, but are not required. If a Drimary adanter is chosen it hecomes the active  $<$  Back  $Next >$ Cancel

5. If you choose Adaptive Load Balancing, You can click Property's "Test Switch" to make sure Adaptive Load Balance is working or not.

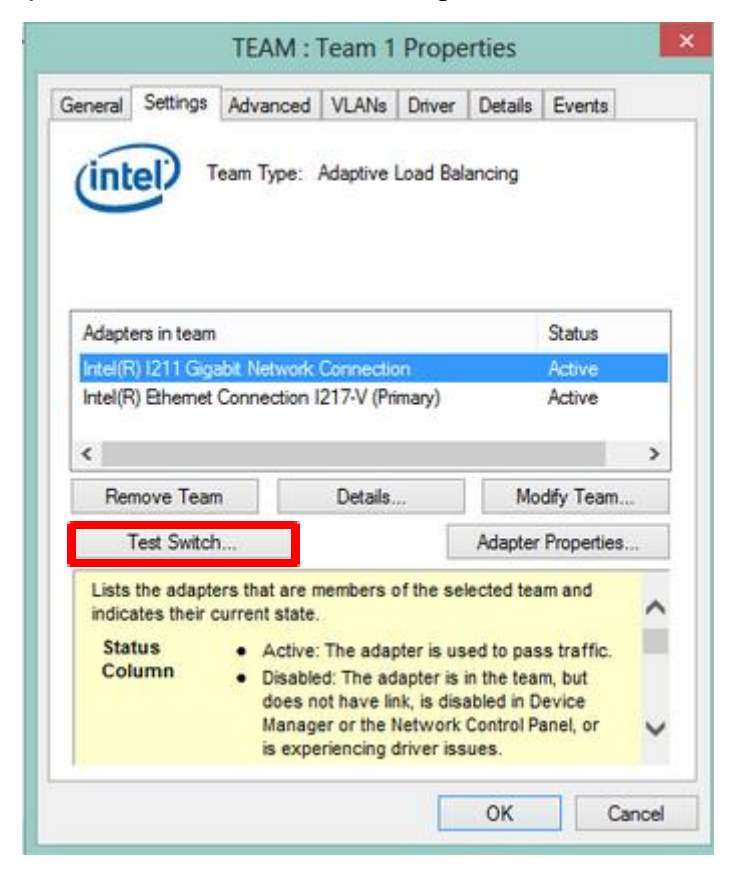

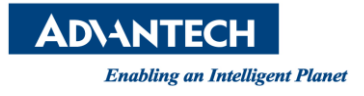